## **Obavijesti**

Prilikom svakog pristupa Studomatu, studentu se prikazuju nepročitane obavijesti ako ih ima.

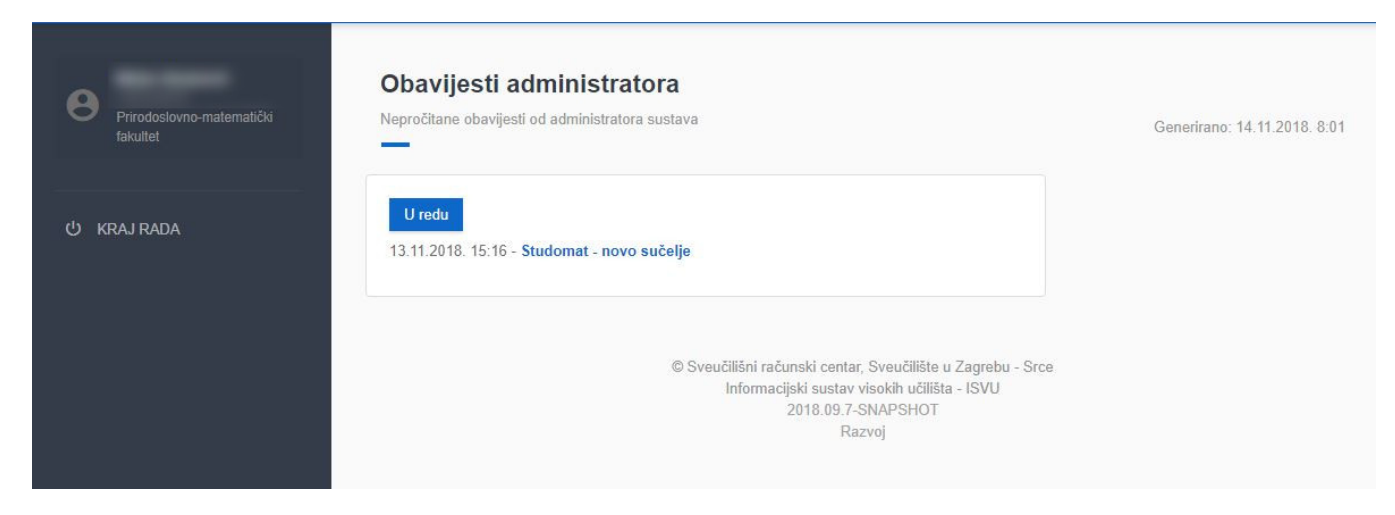

Slika 1. Nepročitana obavijest

Odabirom opcije U redu obavijest će biti spremljena i moći će se naknadno pročitati

Odabirom naziva u obavijesti prikazat će se cijeli sadržaj obavijesti kao na slici 2.

## U redu

## 13.11.2018. 15:16 - Studomat - novo sučelje

Poštovani, Srce planira u ponedjeljak, 19. studenog 2018. godine, objaviti novu inačicu modula "Studomat". Korisničko sučelje novog Studomata prilagođeno je današnjim pametnim telefonima, tablet uređajima te računalima, a kako biste brže i jednostavnije s bilo koje lokacije dobili informacije koje Vas zanimaju (npr. kada i gdje se održava pismeni dio ispita) ili odradili administrativne poslove koje želite (npr. prijava ispita). Ove promjene omogućile su i daljnja proširenja Studomata novim opcijama kako biste imali uvid u sve podatke vezane za Vas i Vaš tijek studiranja. Dodatno je pojednostavljen uvid u tijek i uspješnost Vašeg studiranja. Korisničke upute za novi Studomat su dostupne na poveznici https://wiki.srce.hr/x/dlB-AQ Molimo Vas da nam sve prijedloge, primjedbe i sl. pošaljete na isvu@srce.hr. Hvala i srdačan pozdrav, ISVU Centar potpore

Slika 2. Primjer obavijesti

Naknadno je uvijek moguće doći do obavijesti odabirom znaka "zvono" u gornjem desnom dijelu ekrana Slika 3..

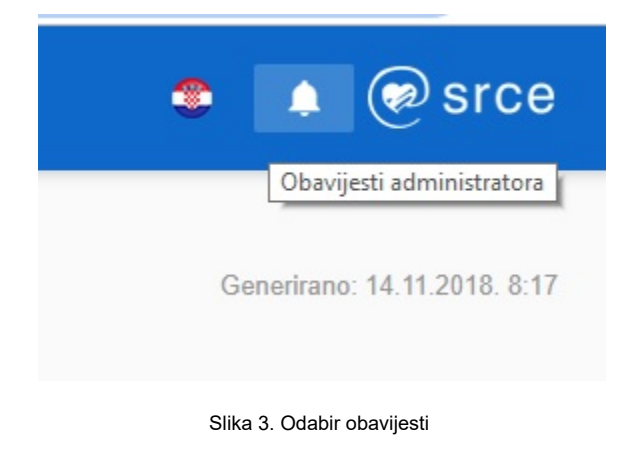

Nakon što je odabrana opcija Obavijesti otvara se novi prozor s prikazom svih obavijesti

## Obavijesti administratora

Sve obavijesti od administratora sustava objavljenje u posljednjih godinu dana

20.09.2021. 14:44 - Obavijest o radovima na ISVU-u - četvrtak, 23.09.2021.

Slika 4. Prikazane obavijesti u zadnjih godinu dana

Najrecentnije obavijesti nalaze se na vrhu liste, a za svaku obavijest navedeno je vrijeme objave i naslov obavijesti.